## Lecture 4 More on Commits and Branches

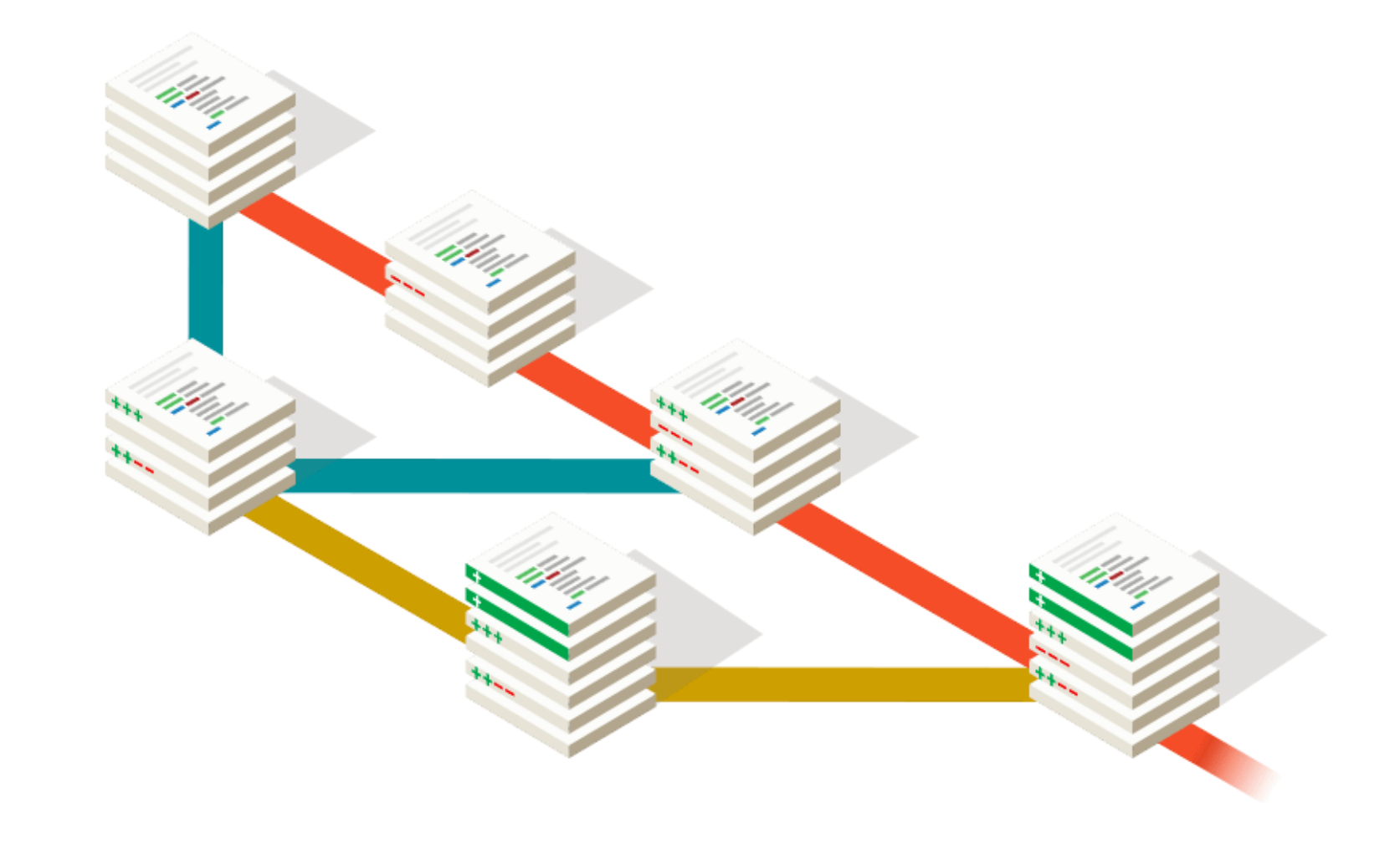

## Homework 3 Review

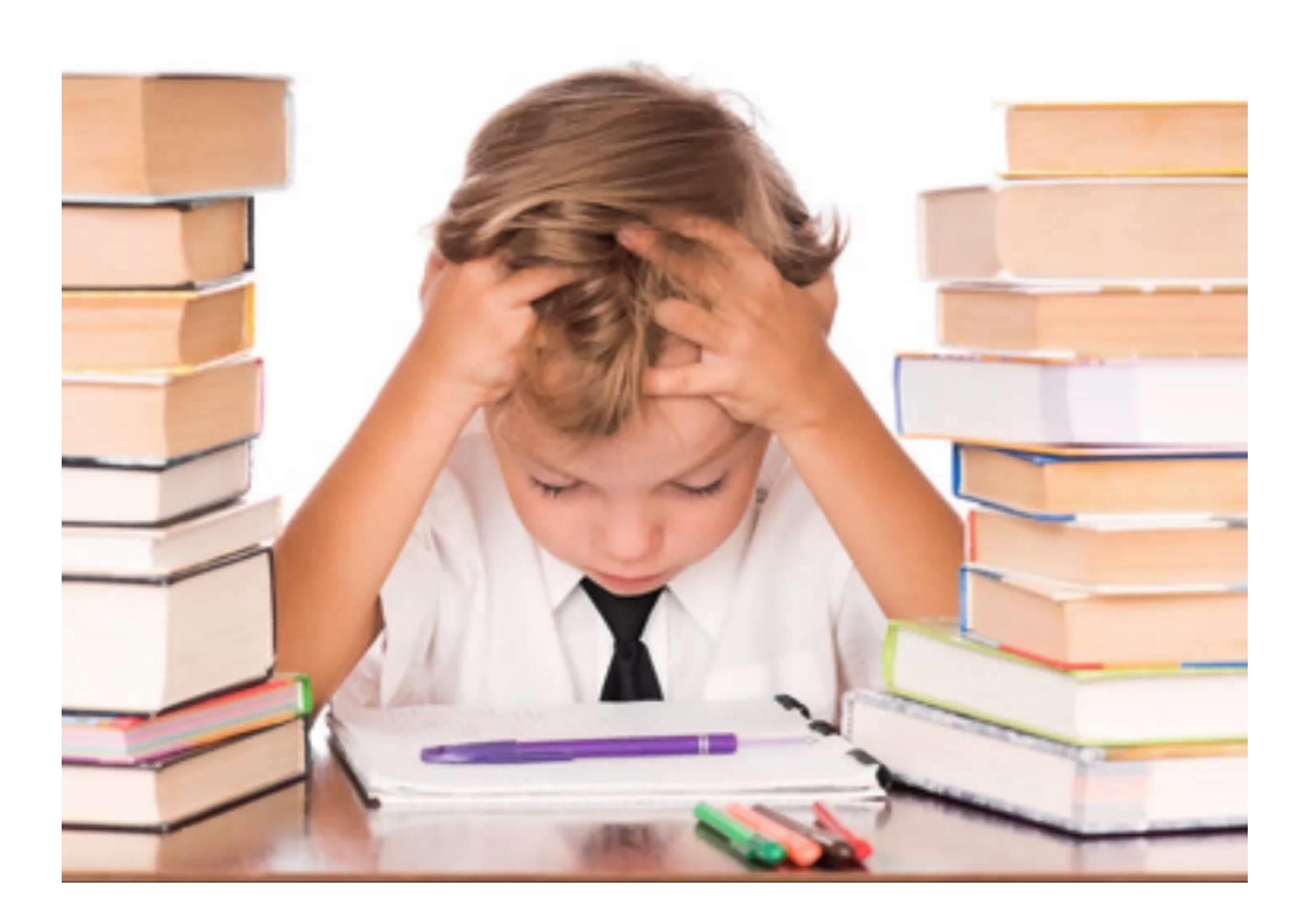

## Review: The Git Commit Workflow (Edit, Add, Commit)

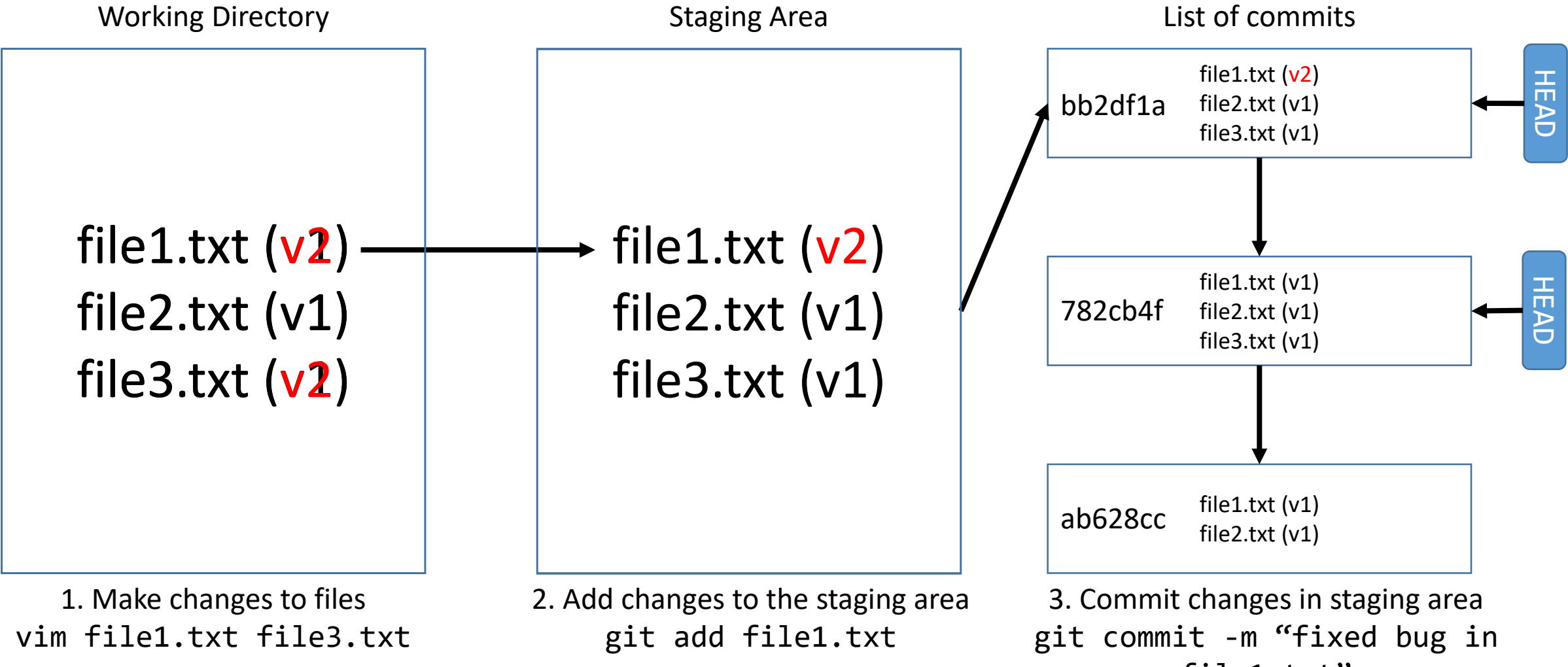

file1.txt"

#### What about new files?

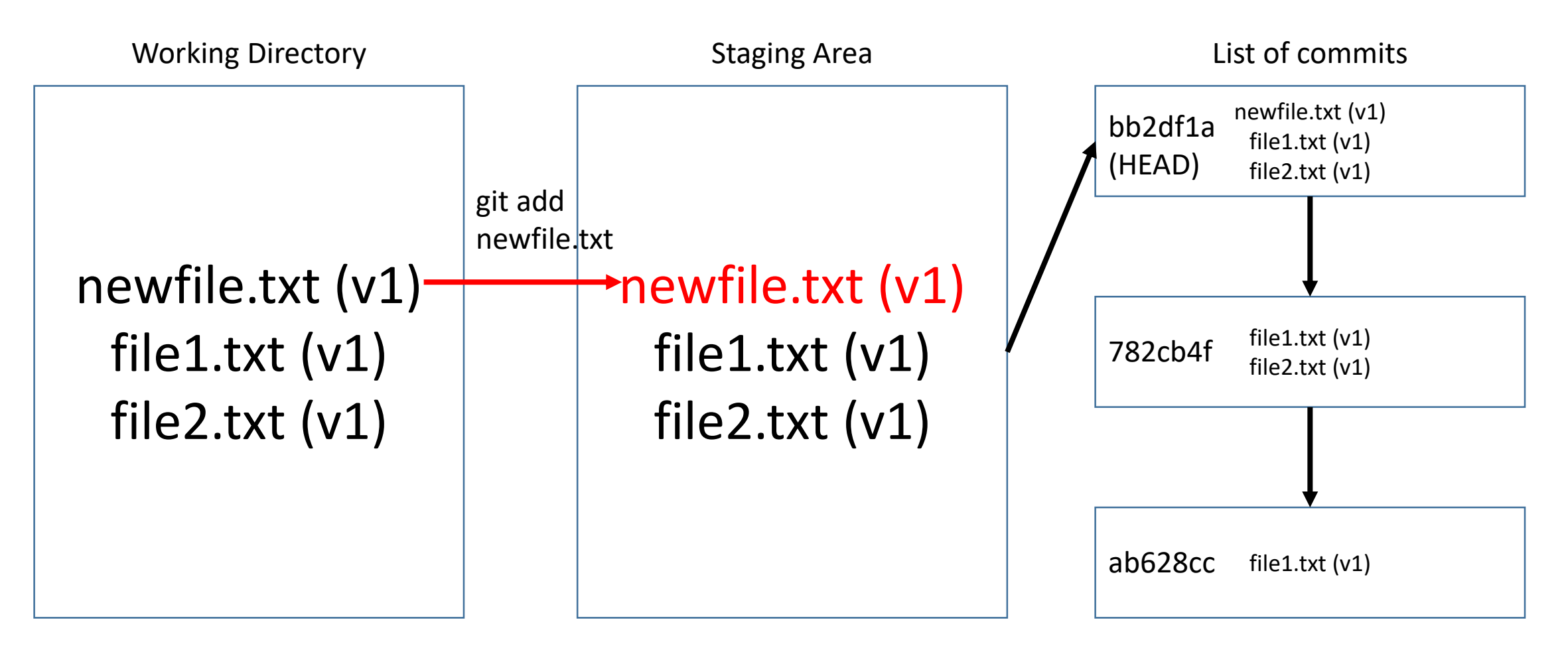

No difference from an edit, use git add newfile.txt.

### What about removing files?

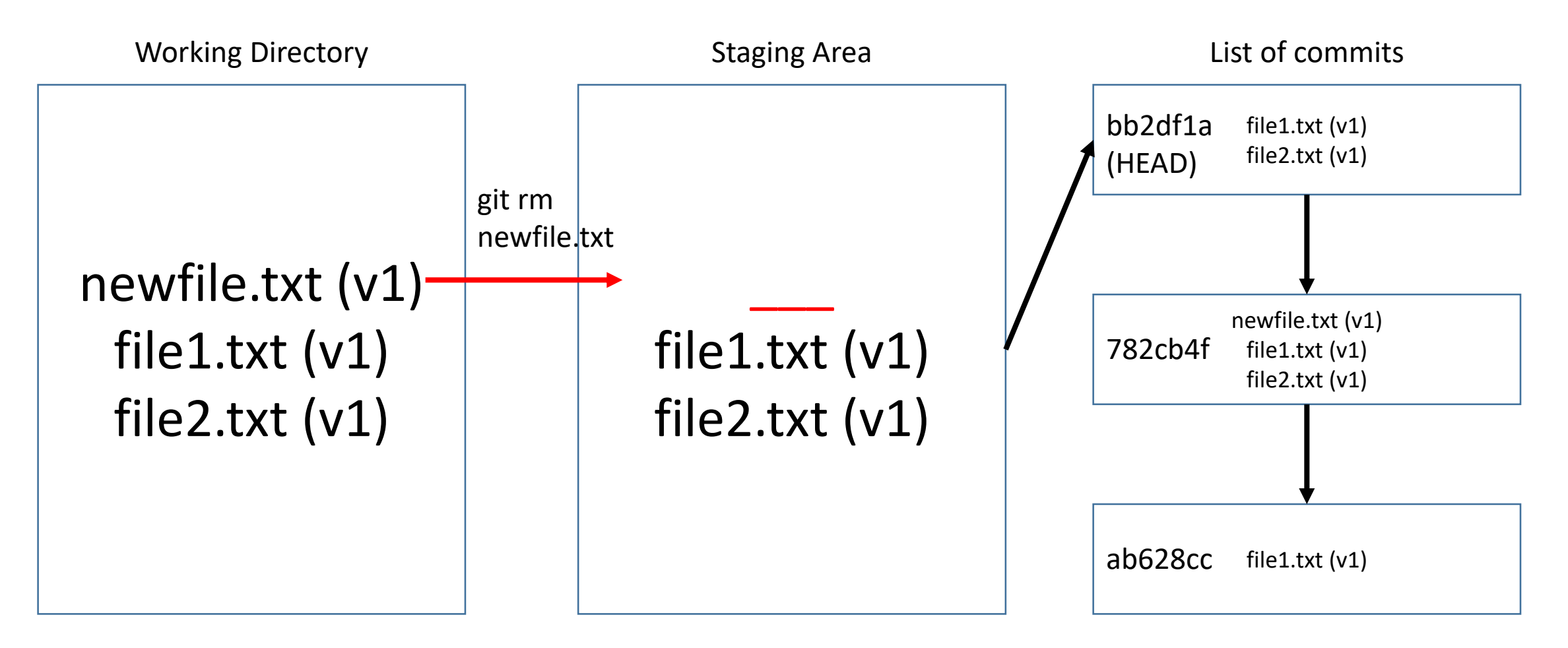

git rm newfile.txt (also deletes newfile.txt from working directory!)

## What if I want to undo changes in the Working Dir?

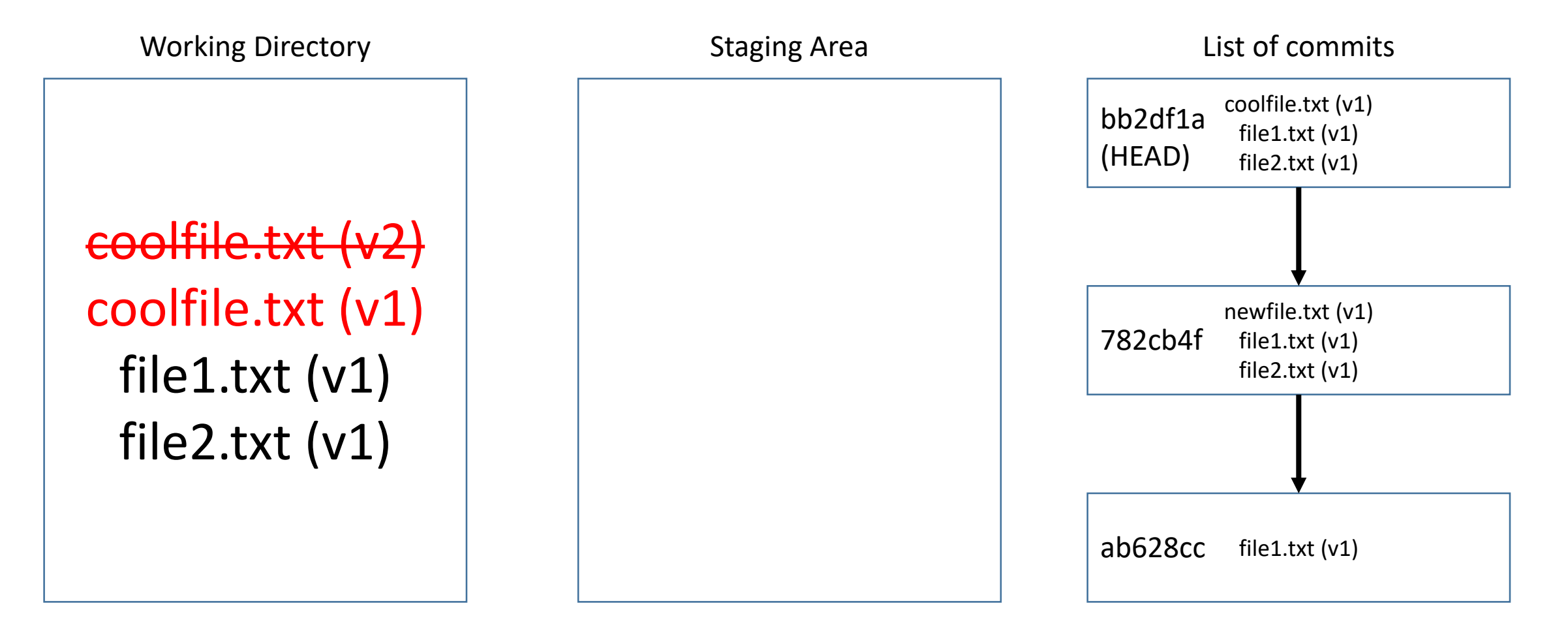

git checkout -- coolfile.txt (Note staging area is unaffected)

### What if I want to 'unstage' a file?

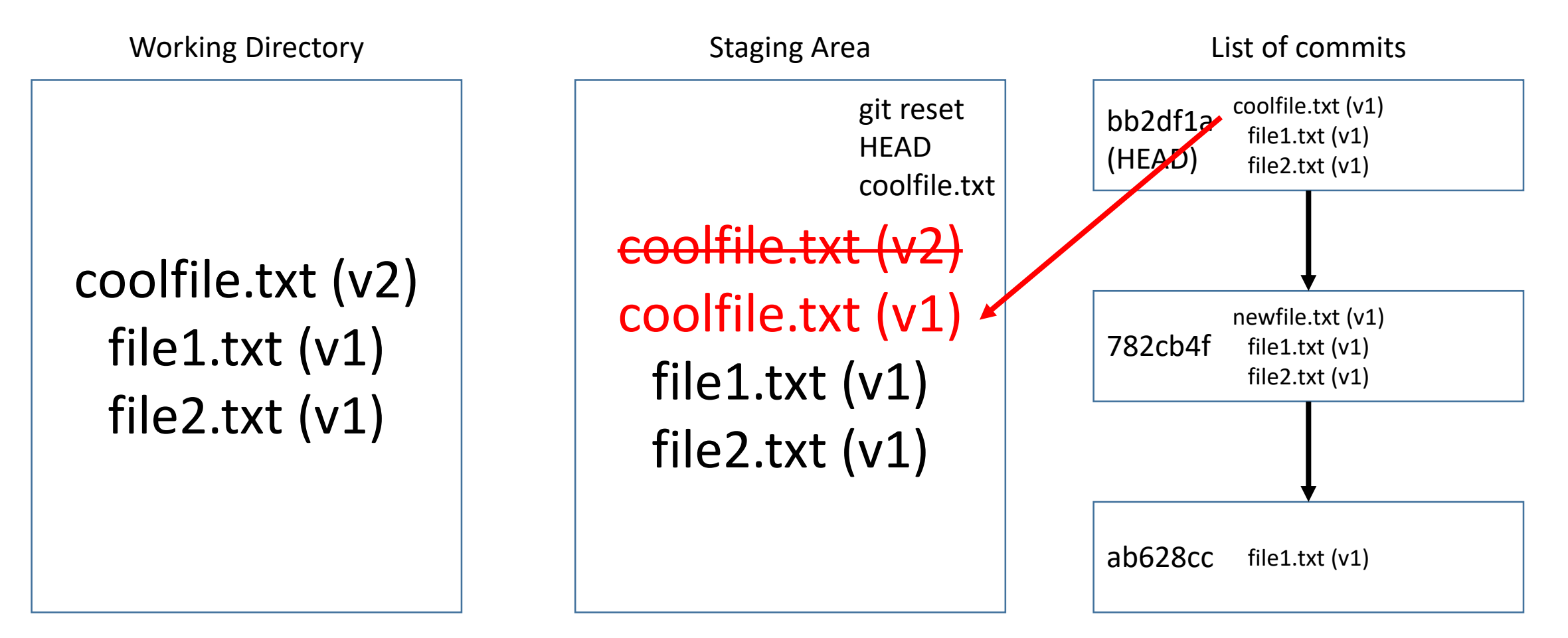

git reset HEAD coolfile.txt (Note WD is unaffected)

## What if I want to start over and go back to exactly what the HEAD looks like (in both WD and SA)?

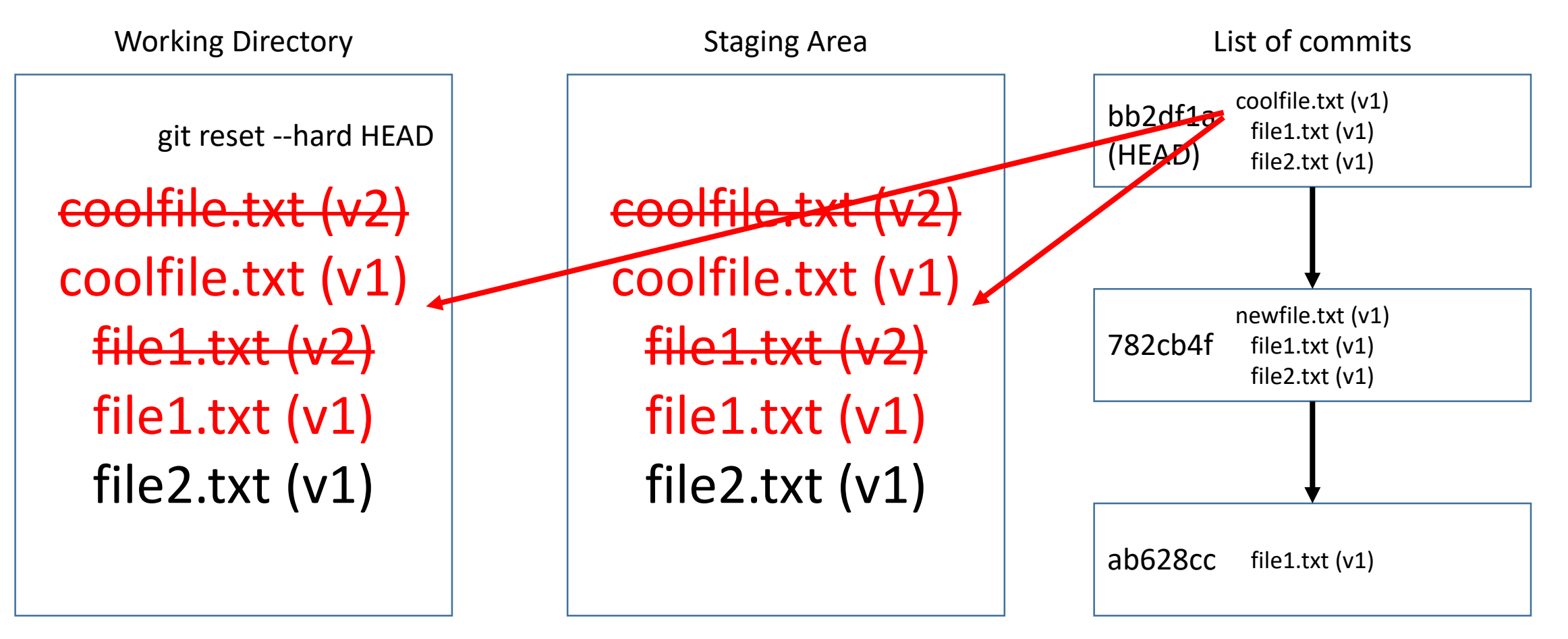

git reset --hard HEAD (overwrites entire WD!)

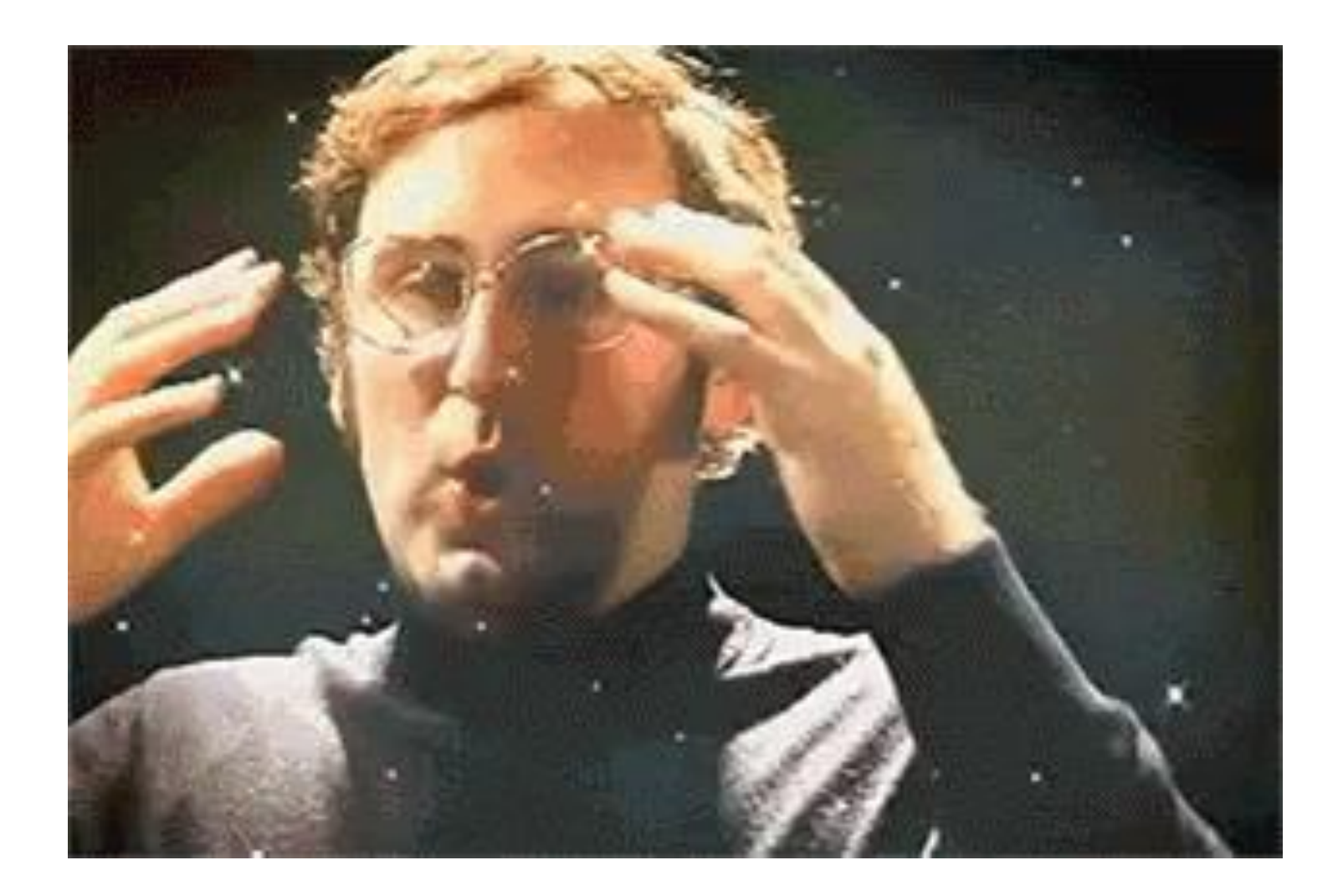

## Summary

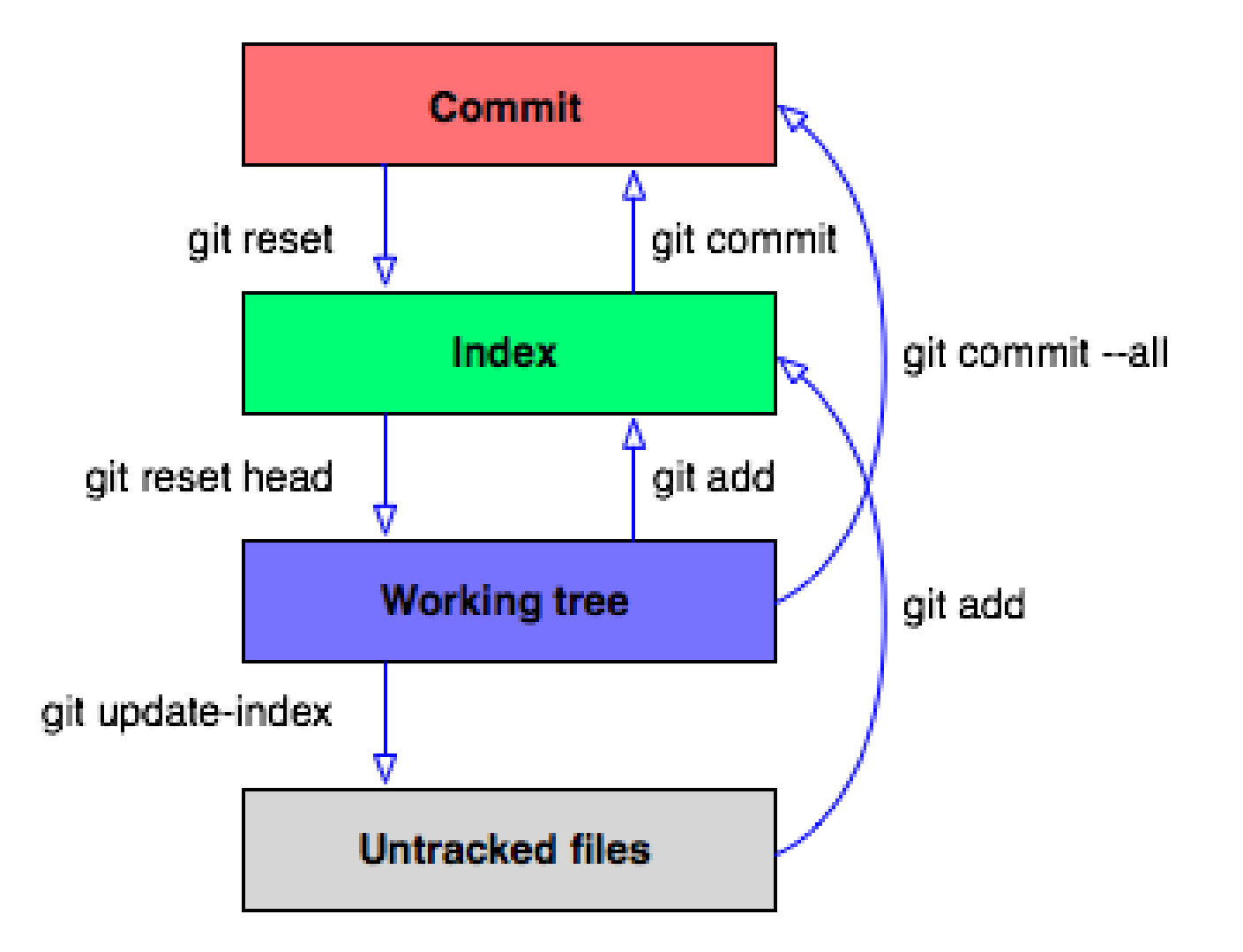

## Last Time

- specific commits
- Branches allow us to create commit histories that diverge
- We can merge diverged histories back together

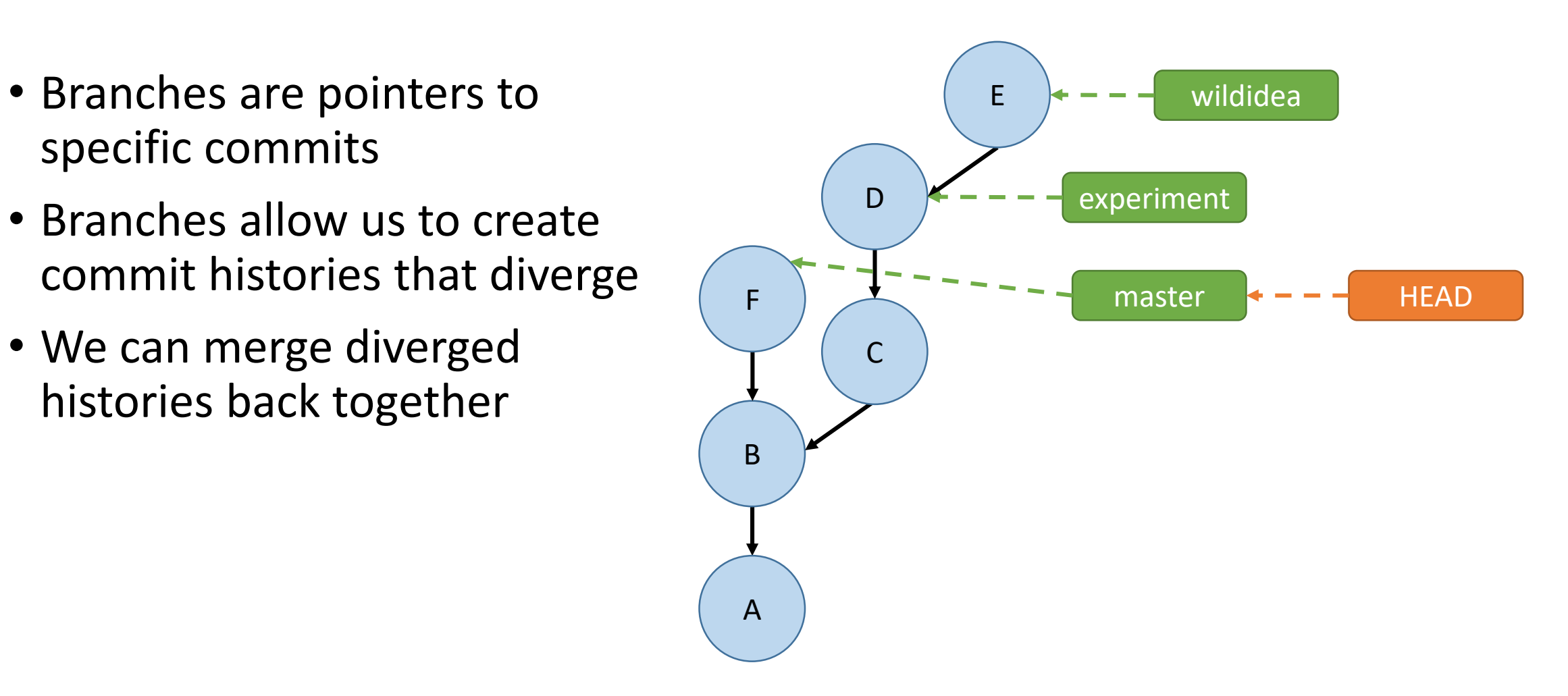

# git branch <newbranchname>

Example use:

git branch experiment

• Creates a new branch called "experiment" that **points** to wherever you are right now (i.e. wherever HEAD is right now)

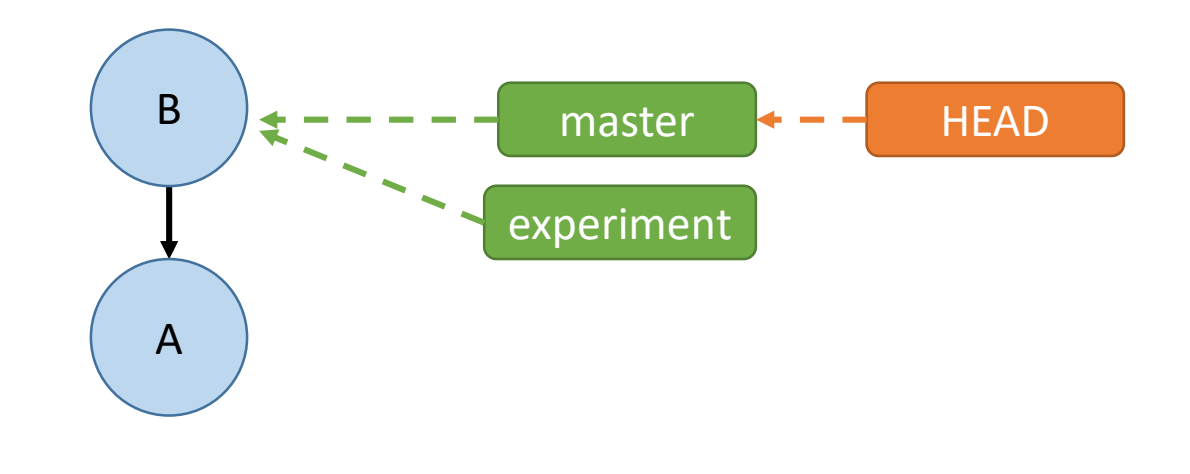

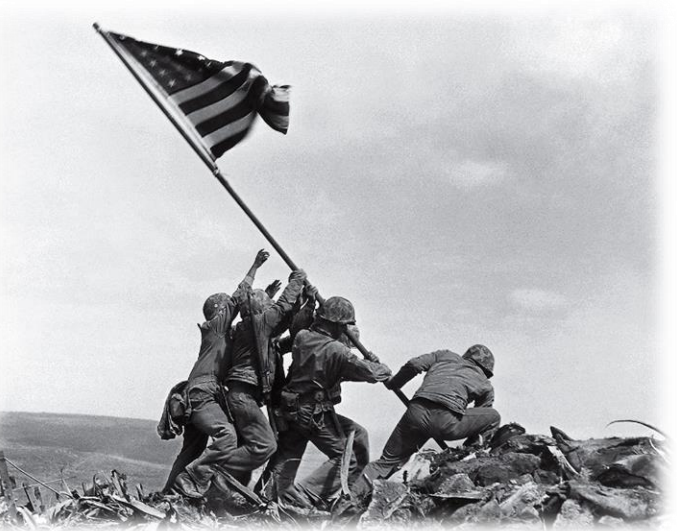

# git checkout <branchname>

Example use: git checkout experiment

Switches the HEAD to the branch named "develop"

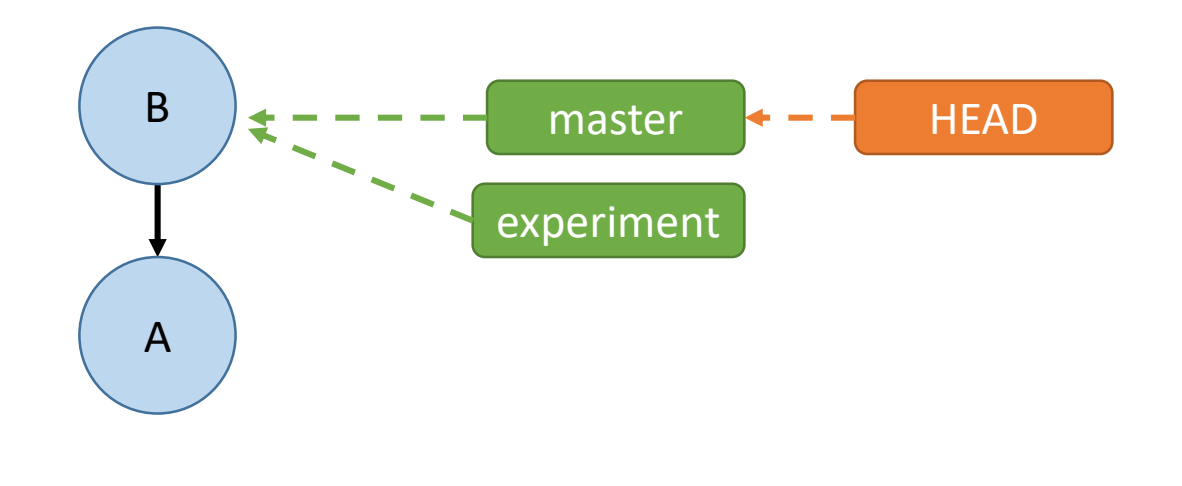

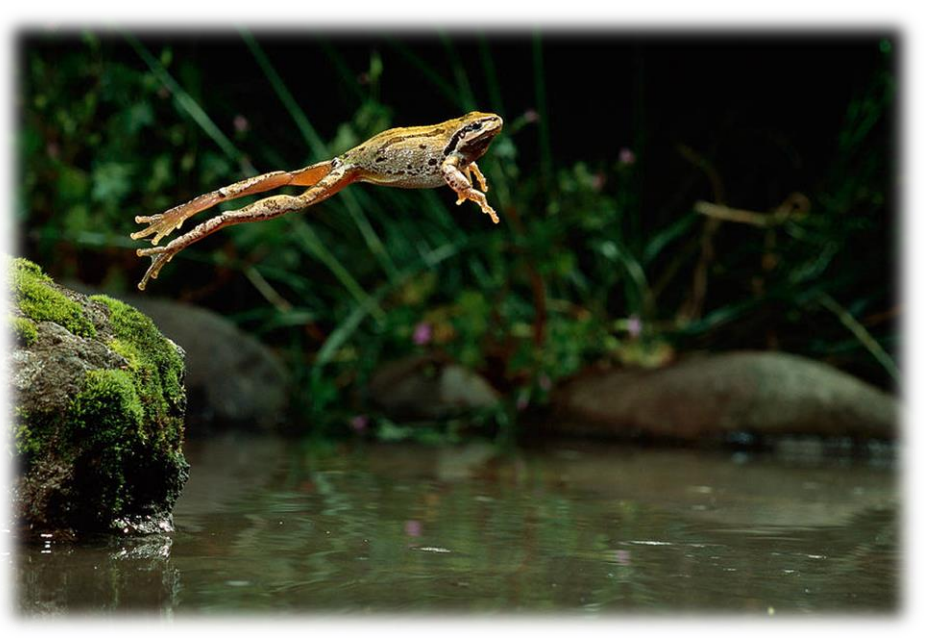

# git reset --hard <commit\_hash>

Example use: git reset --hard HEAD~

Moves the current branch to point to a different commit

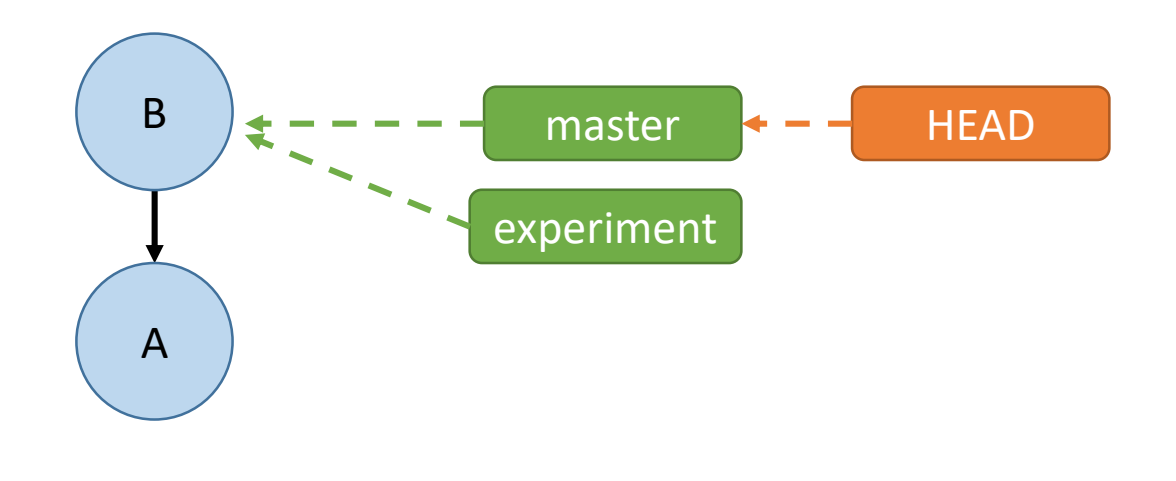

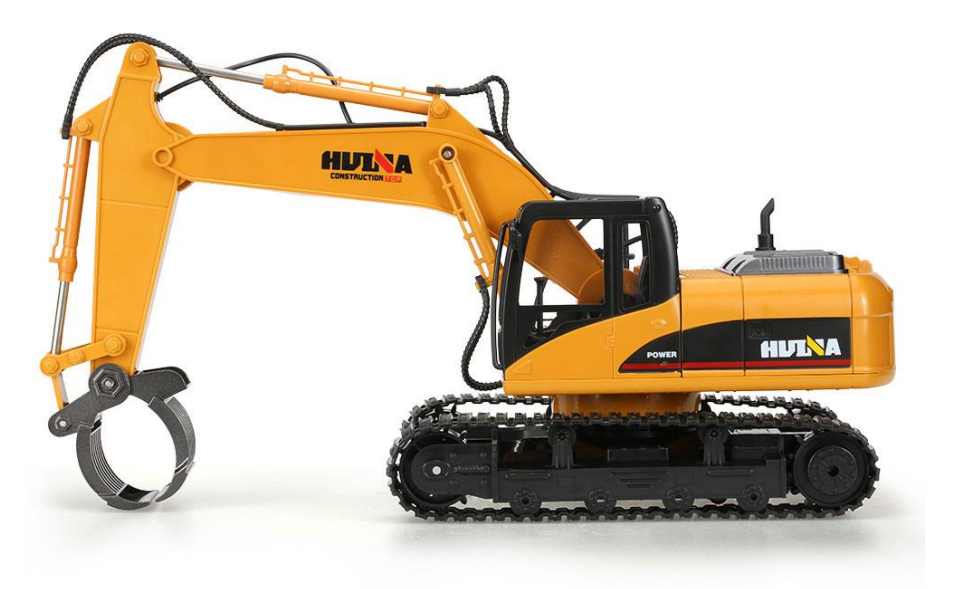

## Naming Commits Relative to the HEAD

<commit-ish>~: The parent of the commit <commit-ish>~n: The nth parent of the commit

<commit-ish> is anything that is or points to a commit:

- short hash a39dcf5
- branch name
- HEAD

Merging

git merge experiment

"Will replay the changes made on the experiment branch since it diverged from master (i.e. B) until its current commit (D) on top of master, and record the result in a new commit along with the names of the two parent commits." (from git help merge)

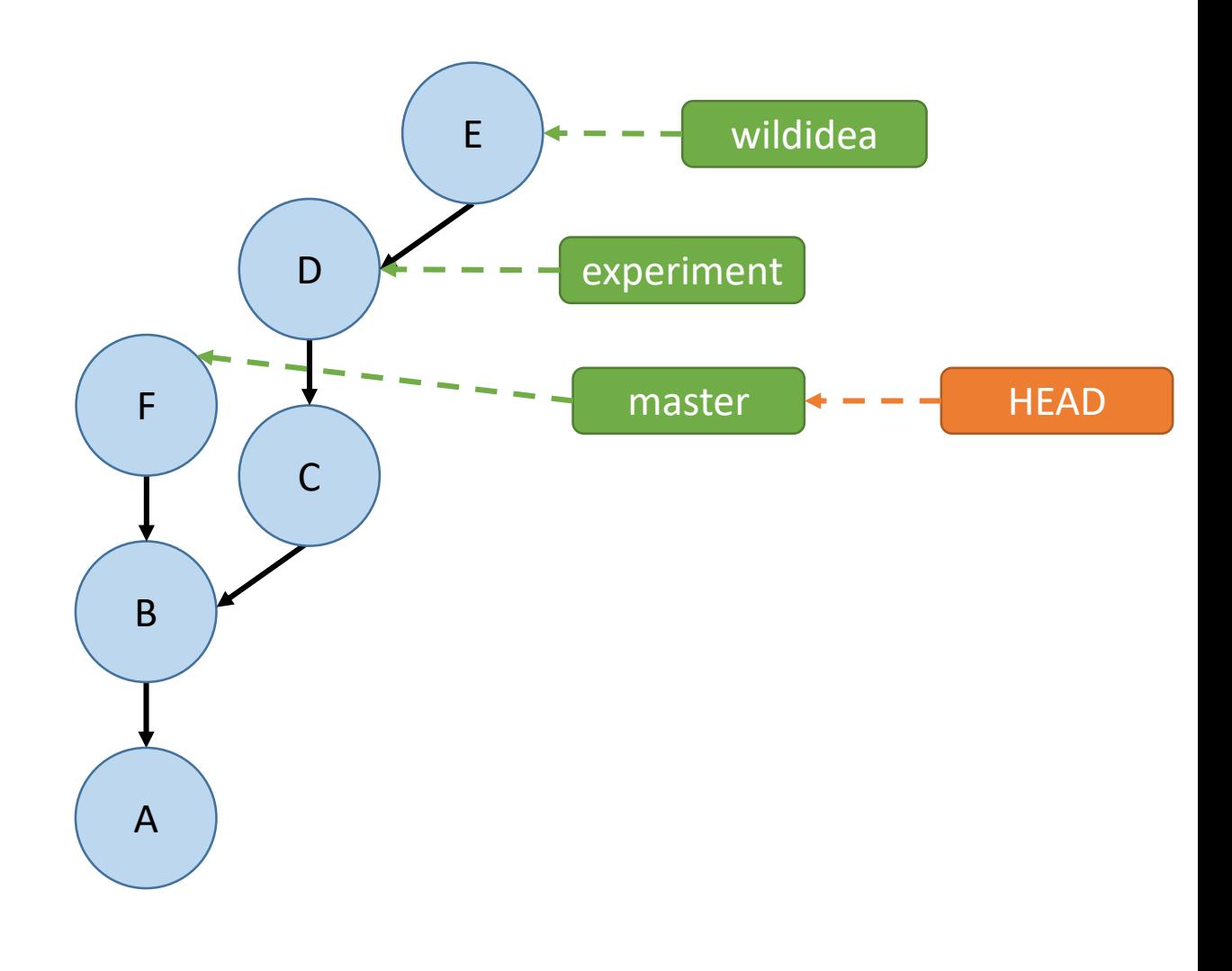

## Fast Forward Merges

- Occur when the branch being merged **onto** is an **ancestor** of the branch being **in**.
- No merge commit is made unless --no-ff flag is used
- Will never cause conflicts!

git merge experiment

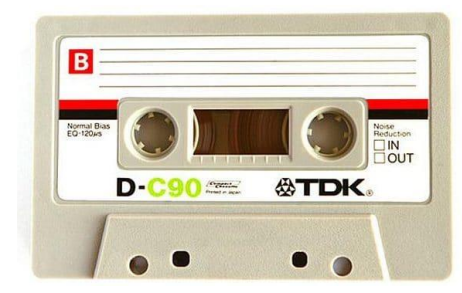

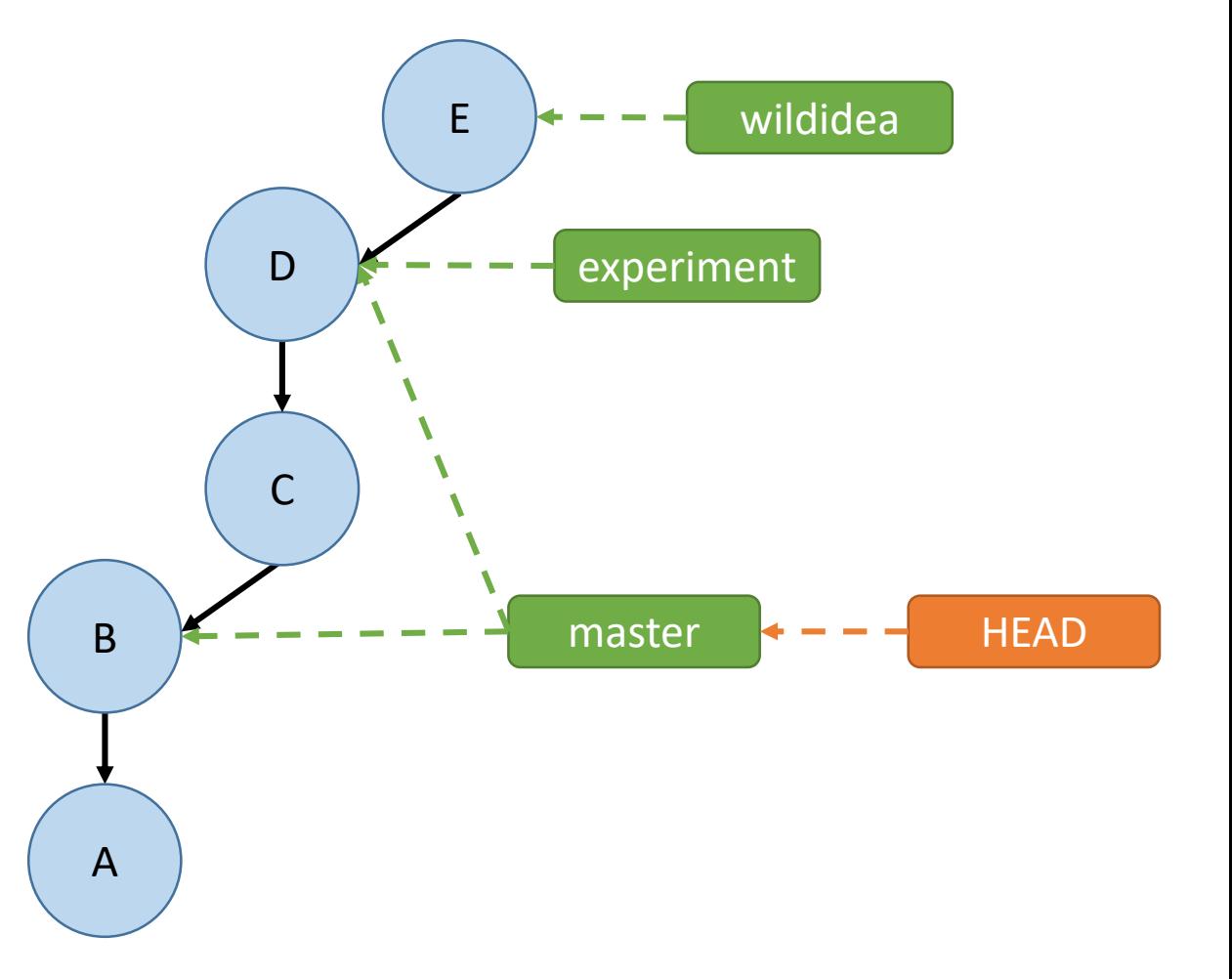

## Three -Way Merges

- Occur when the branch being merged **onto** is **not a descendent** of the branch being merged **in** .
- The branch being merged onto has "moved on" since the split.
- Creates a merge commit, can cause conflicts!

git merge experiment Performs a "three way merge" between B, F, and D

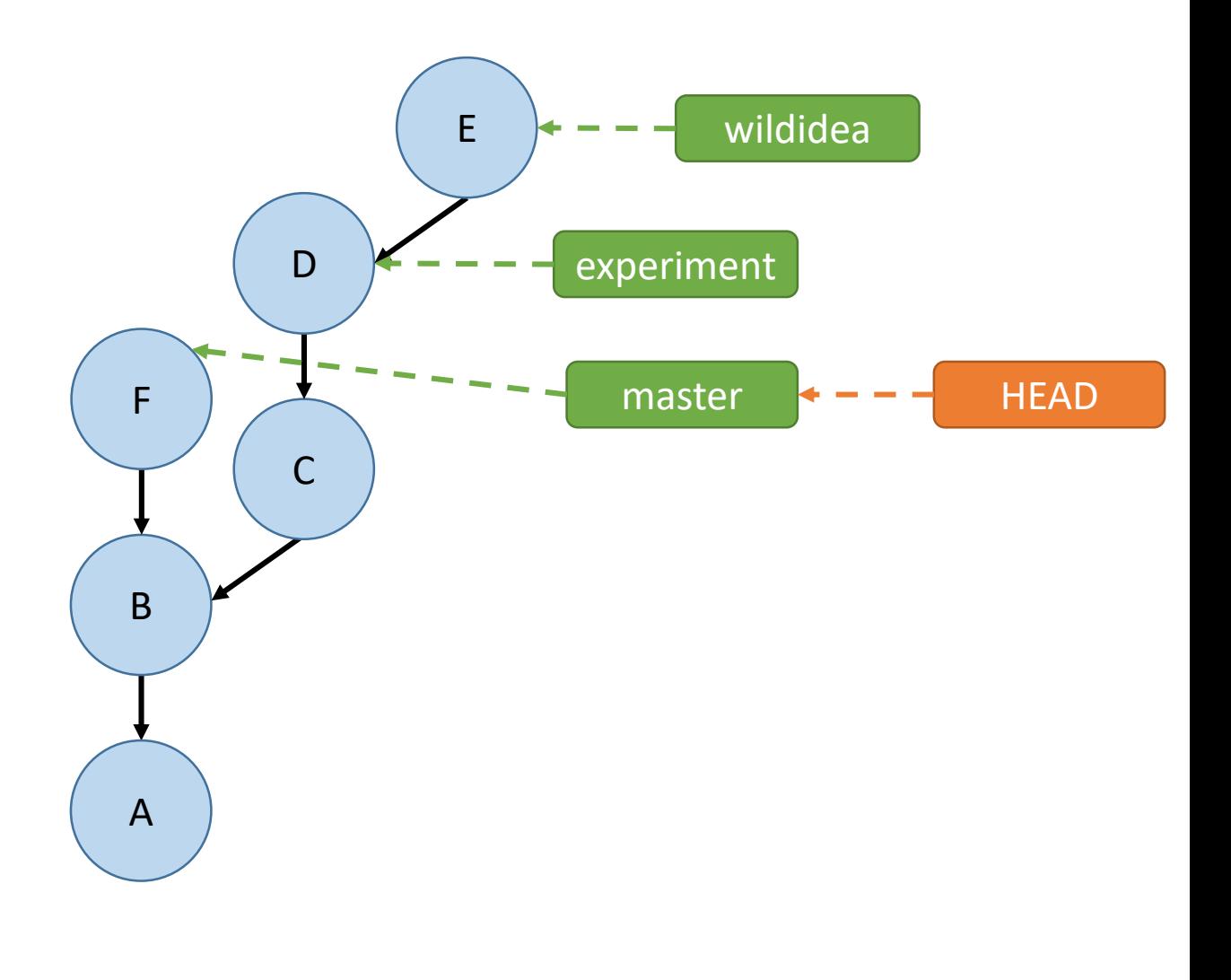

## MERGE CONFLICT

(andrew@hydreigon ~/temp3 )3:57 PM (master)\$ **git merge goodidea** Auto-merging D CONFLICT (add/add): Merge conflict in D Automatic merge failed; fix conflicts and then commit the result.

#### andrew@hydreigon ~/temp3

```
03:57 PM (master)$ git s
On branch master
You have unmerged paths.
  (fix conflicts and run "git commit")
```

```
Changes to be committed:
```

```
new file: C
```

```
Unmerged paths:
  (use "git add <file>..." to mark resolution)
```

```
both added:
            D
```
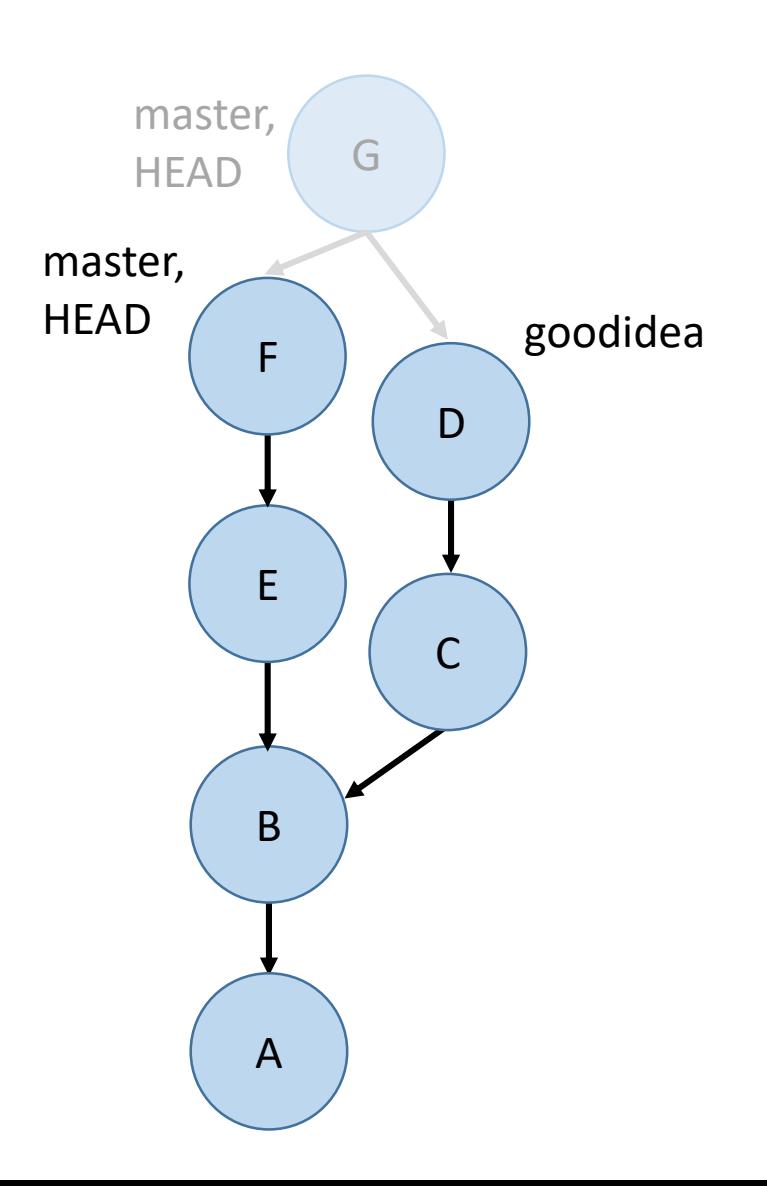

#### MERGE CONFLICT

This file is demo.txt

<<<<<<< HEAD Here is another line. modified in master ======= Here is another line. modified in goodidea >>>>>>> goodidea

# "How to fix a merge conflict"

- Run `git status` to find the files that are in conflict.
- For each of these files, look for lines like "<<<<<< HEAD" or ">>>>>>>>>>> 3de67ca" that indicate a conflict.
- Edit the lines to match what you want them to be.
- After you finish doing this for each conflict in each file, `git add` these conflicted files and run `git commit` to complete the merge.

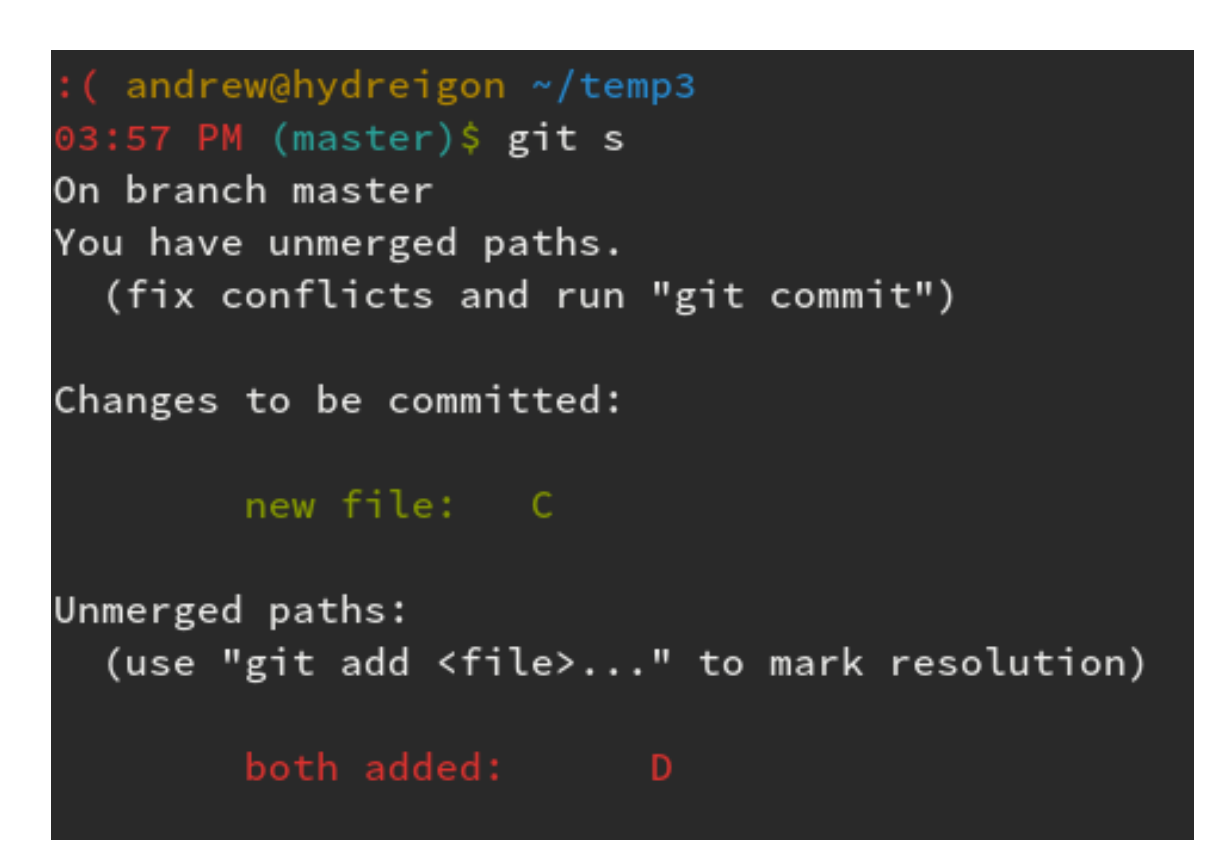

## Activity!

Start the homework!